### **LEXWARE**

# Fehler bei Belegerfassung nach §13b Sonstige Leistungen in der Version 2024

Sofern Sie mit der Version 2024 Belege nach § 13b Sonstige Leistungen erfasst und diese dupliziert oder weitergeführt haben beachten Sie folgendes: Unter Umständen wird aktuell ein falsches Erlös- bzw. Aufwandskonto hinterlegt. Prüfen Sie unbedingt das hinterlegte Konto vor dem Festschreiben oder dem Übertragen der Buchungsliste.

Denn bei bereits festgeschriebenen Belegen sind Sie im Fehlerfall gezwungen, den Beleg zu stornieren und neu zu erfassen. Die Entwicklung ist informiert, der Sachverhalt wird zur kommenden Version (Anfang Januar 2024) behoben sein.

### Workaround bei nicht festgeschriebenen Belegen

Um den Fehler zu umgehen, öffnen Sie den erfassten/duplizierten/weitergeführten Beleg einfach zur Bearbeitung erneut ('rechts klicken - bearbeiten') und ziehen Sie auf Seite 1 des Au�ragsassistenten über die Lupe den Kunden- bzw. Lieferantensatz neu in den Au�rag. Hierdurch wird das fehlerha�e Konto korrekt ersetzt.

Sofern Sie Änderungen an der Posi�onsliste vornehmen, müssen Sie im Anschluss den Kunden bzw. Lieferanten erneut auswählen.

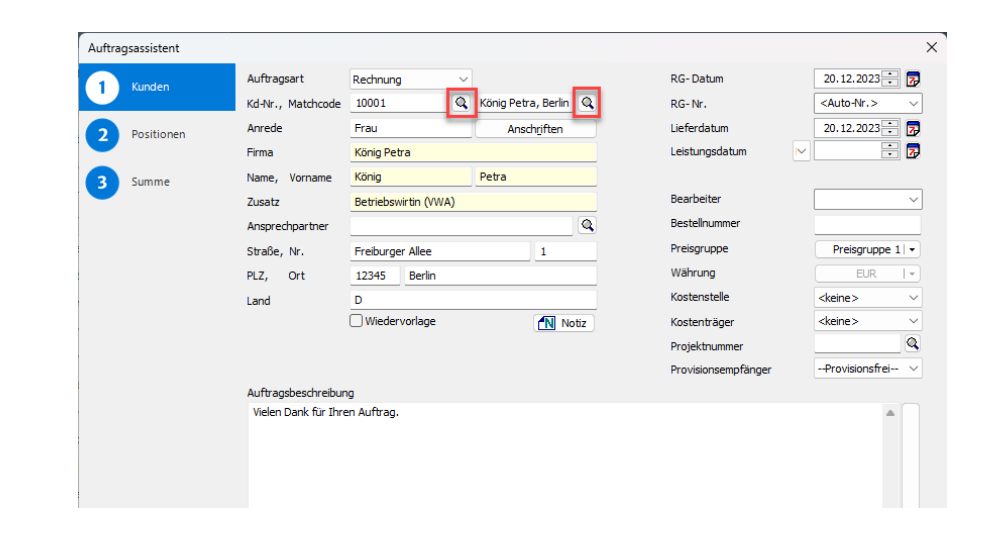

### Wichtiger Hinweis

Wenn Sie die Schnellerfassung nutzen, funktioniert der Workaround nicht und das falsche Konto wird gezogen. Deaktivieren Sie die Schnellerfassung unter "Extras" → "Optionen".

[U] Lexware premium - < Musterfirma - Supervisor> - [Aufträge Verkauf]

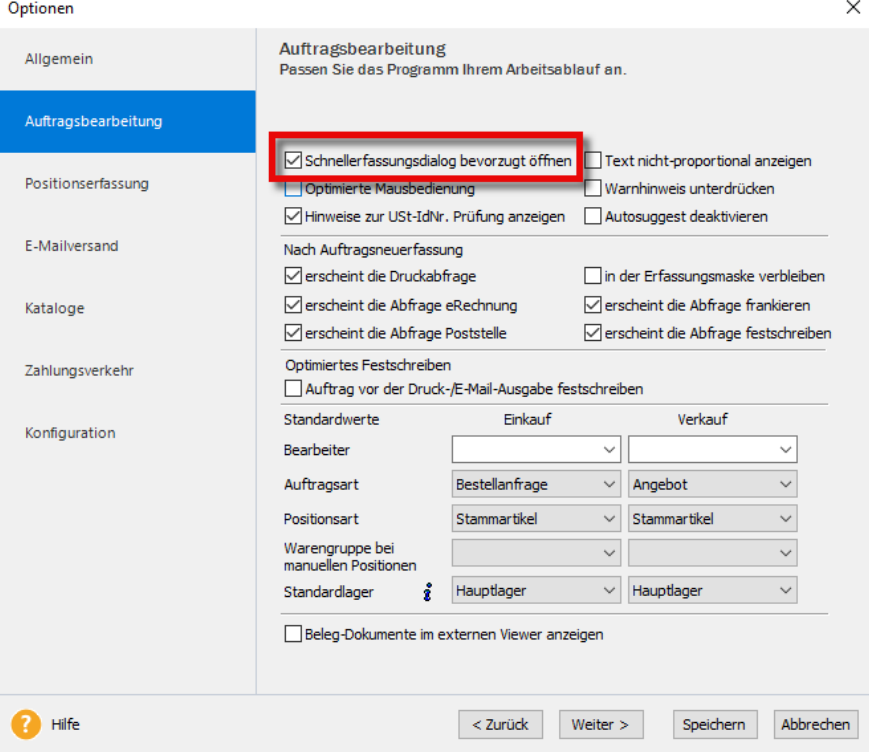

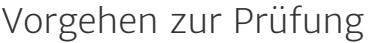

Um zu prüfen, ob ein falsches Konto hinterlegt wurde, gehen Sie wie folgt vor:

'Berichte- Journale- Buchungsliste- Vorschau'

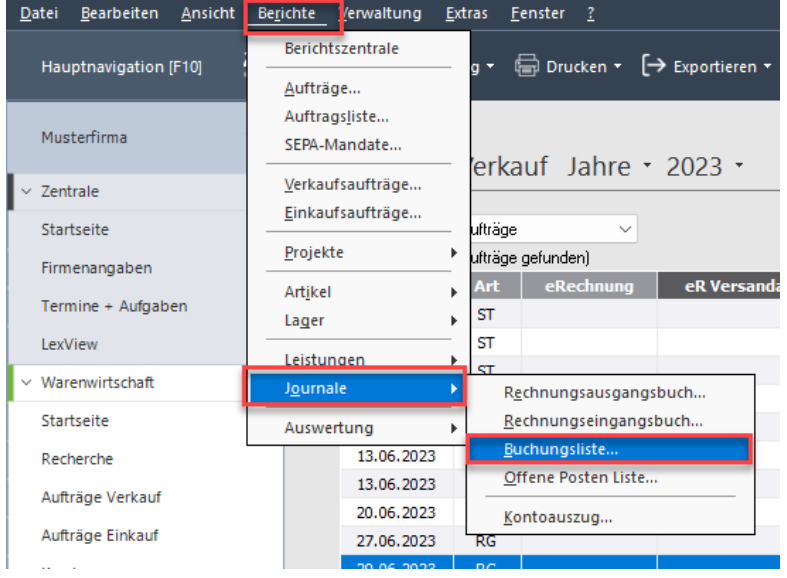

Hier ist das hinterlegte Erlös- bzw. Aufwandskonto ersichtlich.

#### Musterfirma, Musterweg 100, 79100 Musterstadt

#### Buchungsliste 07.12.2023 bis 31.12.2023

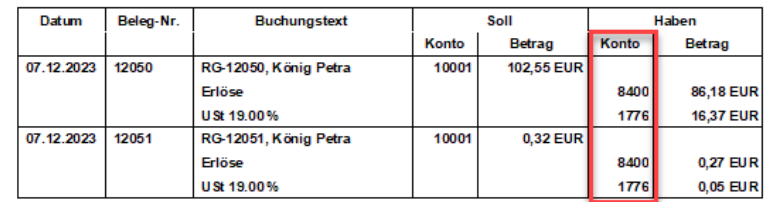

Prüfen Sie unbedingt, ob hier ggf. ein falsches Konto hinterlegt ist, im SKR 04 z.B. das Konto 5920 (Bauleistungen), statt 5923 (sonstige Leistungen) oder auch das Konto 8337 statt 8336.

Stellen Sie die Korrektheit der hinterlegten Konten sicher - insbesondere vor dem Festschreiben von Belegen, dem Buchungsdatenexport oder dem Übertragen der Buchungsliste in die Buchhaltung!

Fehler bei Belegerfassung nach §13b Sonstige Leistungen in der Vers... https://www.lexware.de/support/faq/faq-beitrag/000033584/?tx\_suppo...

## Wichtige Hinweise

Vermeiden Sie das Duplizieren von Belegen nach 13 b Sonstige Leistungen, die ab der Version 2024 erstellt wurden und unter Umständen fehlerhaft sind. Sofern Sie sich unsicher sind, nutzen Sie den oben beschriebenen Weg und ziehen Sie den Kunden bzw. Lieferanten neu in den Au�rag. Auch hier müssen Sie nach Änderungen an der Positionsliste den Kunden bzw. Lieferanten erneut auswählen.

### Bitte beachten Sie

Sofern Sie bereits Belege nach §13b Sonstige Leistungen mit falschen Konten an die Buchhaltung übertragen haben, müssen Sie diese Belege in der Warenwirtschaft bzw. Auftragsbearbeitung korrigieren und erneut an die Buchhaltung übertragen. Beachten Sie außerdem, dass Sie eine berichtigte Zusammenfassende Meldung ZM erstellen müssen, falls Sie bereits eine ZM für den Zeitraum nach Installation der Version 2024 erstellt haben, die solche Umsätze beinhaltet.

Setzen Sie sich hierzu gegebenenfalls mit Ihrem Steuerberater in Verbindung.

#### FOLGEN SIE UNS

[Facebook \(https://www.facebook.com/lexware\)](https://www.facebook.com/lexware)

[Instagram \(https://www.instagram.com/lexware/\)](https://www.instagram.com/lexware/)

[YouTube \(https://www.youtube.com/user/LexwareTV\)](https://www.youtube.com/user/LexwareTV)

[LinkedIn \(https://www.linkedin.com/company/lexware/\)](https://www.linkedin.com/company/lexware/)